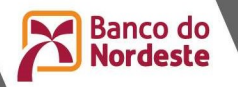

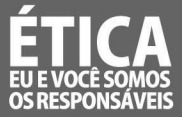

## 1. ORIENTAÇÕES GERAIS PARA ANÁLISE DE PROJETOS

### 1.1 Introdução

A publicação da presente Nota Técnica visa objetivamente a padronização da apresentação das propostas de financiamento a projeto submetidas ao Banco do Nordeste. Para tal, institui os padrões técnicos e as orientações procedimentais que deverão ser aplicados de forma geral.

#### 1.2 Base real

As projeções nas análises de projetos devem ser realizadas em bases reais, isto é, as receitas, despesas, custos e demais componentes da análise não devem ser corrigidos por indexadores que reflitam correção monetária, excetuando-se o descrito no parágrafo seguinte.

Exclusivamente quando se tratar de projetos em que as receitas projetadas estejam atreladas a contrato de concessão/autorização/permissão de poder público (incluídas aquelas outorgadas por agências reguladoras de serviços a exemplo de: ANA, ANEEL, ANTT, ANP, etc.) e também demais operações do setor energético (Mercado livre, SPOT, eólica, PCH's, termelétricas, fotovoltaicas, etc.), tais receitas poderão ser corrigidas pelos indexadores previstos nos contratos que sejam objeto de comercialização de produtos decorrentes da respectiva outorga, situação esta que, se adotada pela análise, ensejará a atualização tanto do valor do produto destinado à venda, como das despesas e custos do empreendimento, pelo indexador indicado no contrato sob estudo, podendo, inclusive, neste tipo de projeto/empreendimento trabalhar a forma de tributação com base no lucro presumido de acordo com cada caso específico.

#### Nota 1: Exemplos de contratos de concessão:

- Rodovias pedagiadas;
- Venda de energia no mercado regulado;
- Linhas de Transmissão de energia; ou
- Terminais Aeroportuários.

Nota 2: Na ausência de indicador específico nos contratos de comercialização, ou ainda, na ausência de contrato no momento da análise, será utilizado o IPCA como fator de correção das projeções de resultado, utilizando a metodologia descrita no item 2.6 desta nota técnica para o IPCA.

Nota 3: No financiamento de projetos de concessão pública ou privada, a análise deverá acatar as premissas de projeção de resultado constantes no contrato de concessão, a exemplo de concessão de aeroportos, portos, saneamento etc.

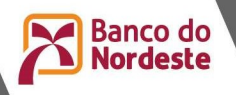

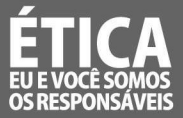

## 1.3 Análise global do empreendedor

A análise deve ser realizada com base nos elementos globais do empreendedor, isto é, devem ser consideradas as receitas, custos, despesas, dívidas e demais aspectos econômico-financeiros necessários para análise de toda a empresa (inclusive filiais) ou de todas as propriedades do produtor rural e não apenas a unidade ou fazenda beneficiada com o projeto.

Verificada a interdependência de determinadas empresas integrantes de um grupo econômico, poderá ser considerado como elementos globais do empreendedor, as informações consolidadas ou combinadas das empresas objeto da análise integrantes do grupo econômico, deduzindo-se eventual relação intercompanhia diferenciada.

Sobre as operações intercompanhias, que são operações comerciais desenvolvidas entre empresas do mesmo grupo, deve-se descontar os valores contábeis que fazem parte de uma mesma operação entre as empresas, caso já não esteja nesse formato.

Nota 4: A análise dos elementos globais, no caso de pessoa jurídica, será procedida sobre a empresa proponente do crédito e suas filiais (mesmo CNPJ), se houver. Quanto ao exame de qualquer aspecto de outras empresas do grupo econômico, seguir o disposto no item 2.14 desta Nota Técnica (não deve ser entendido como filial ou unidade apartada serviços de natureza pública de caráter obrigatório de prestação em uma determinada localidade – nestes casos cabe apenas avaliação global do empreendimento).

No caso de produtor rural ou condomínio de produtores rurais, não são incluídas suas receitas não rurais e receitas resultantes de suas atividades de empresário não rural.

No caso de produtores rurais (pessoa física), exceto os de grande porte, com múltiplas atividades rurais poderão ser considerados como objeto de análise global as atividades econômicas sinérgicas e geograficamente convergentes (propriedades contiguas ou próximas e ainda necessárias para o empreendimento sob análise).

Quando o projeto apresentado na forma acima, não contiver todas as atividades rurais desenvolvidas pelo cliente, deverá ser apresentado um projeto SEAP completo apenas para apuração e definição do porte do produtor rural na forma do Manual de Crédito Rural do Banco Central – BACEN.

Não obstante, deverá ser analisado os contratos de empréstimo/financiamento (compatibilizado com o SCR-BACEN) que o produtor rural detenha (para verificação de finalidade e local de aplicação) para efeito de correta consignação no projeto apresentado.

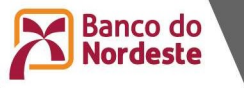

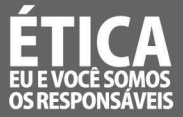

## 1.4 Análise específica do empreendimento financiado

Complementarmente à análise global do empreendedor, deve ser verificado e apresentado no relatório de análise se a unidade ou fazenda beneficiada pelo crédito é viável.

Para o caso de financiamentos rurais, esta viabilidade significa que a Atividade é superavitária, em atendimento ao MCR 1 – 1 – 3 do Bacen.

Para o caso de financiamentos não rurais, a viabilidade significa capacidade de pagamento inferior a 100% e VPL positivo.

#### 2. PADRÕES PARA ANÁLISE DE PROJETOS

#### 2.1 Horizonte de projeto

Os padrões para definição do horizonte do projeto e do tempo para cálculo de TIR seguem às seguintes regras, por ordem de prioridade:

2.1.1 O prazo da concessão/autorização/permissão ou contrato com poder público que motivou a elaboração do projeto e a realização dos investimentos, quando houver;

2.1.2 O prazo do financiamento, se superior a 10 anos;

2.1.3 O prazo de 10 anos, quando o prazo do financiamento for menor ou igual a este prazo.

2.1.4. O prazo do valuation da empresa sob análise quando este tiver sido submetido à Auditoria Independente e que esta ratificar o valor recuperável (submetido à *impairment* ou não) dos ativos da empresa na ótica do retorno pretendido pelo acionista.

### 2.2 - Mercado/Comercialização/Clientela/Fornecedores

Registrar os aspectos relevantes no campo do relatório destinado aos comentários relacionados ao "Tamanho do Projeto em Relação ao Mercado".

### 2.3 – Tecnologia

Comentar sobre a tecnologia aplicada no sistema produtivo, destacando se está defasada, moderna, no estado da arte, etc., pontuando, inclusive, se por conta do projeto haverá absorção de nova tecnologia, capacitação e outros fatores relevantes que tenha relação com a operação do empreendimento.

## 2.4 Endividamento

O endividamento existente deve basear-se, primordialmente, em documentos apresentados pelo cliente, onde constem saldos devedores e as condições do financiamento.

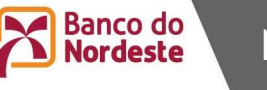

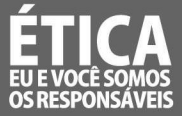

Os dados destes documentos devem ser compatíveis com as fontes de consulta externas disponíveis (SCR-BACEN, por exemplo).

Caso não seja apresentada a documentação referida acima, a análise poderá utilizarse dos dados do SCR-BACEN e aplicar o Sistema de Amortização Constante (SAC), considerando-se prazo de 5 anos, aplicando como taxa o custo do capital próprio já admitido pelo Banco.

O endividamento considerado para a capacidade de pagamento deve ser exclusivamente o endividamento de longo prazo.

O saldo devedor de principal referente ao endividamento de custeio e giro não deverá ser considerado para capacidade de pagamento, vez que ele já está incluso nas saídas de caixa de curto prazo do projeto.

Já as despesas financeiras das dívidas de custeio e giro, devem ser consideradas para o cálculo das despesas do projeto, mesmo que seu principal não esteja registrado como endividamento. Dívidas decorrentes de arrendamento, seja financeiro ou operacional, deverão ser registradas como despesas do projeto e não como operação de crédito, seguindo o padrão contábil brasileiro (BRGAAP). Nos casos de operações de custeio e capital de giro, poderão ser utilizados como parâmetro os encargos utilizados pelo BNB para operações da espécie.

Nota 5: O endividamento oriundo de "empréstimo ponte", não deverá ser considerado para capacidade de pagamento, uma vez que se trata de financiamento para antecipar os recursos necessários ao cumprimento do cronograma de implantação do projeto. Tal financiamento é liquidado quando da liberação dos recursos oriundos da dívida de longo prazo, que ressarcirão os investimentos adiantados pelo referido empréstimo.

Por outro lado, deve ser considerada nas projeções de fluxo de caixa a estimativa das despesas com a fiança bancária ofertada como garantia da operação de crédito, podendo ser adotado como padrão o valor de 2% do crédito pretendido, caso não se obtenha o valor exato por ocasião da análise.

### 2.5 Forma de utilização da Taxas de Juros (operações não rurais)

A metodologia de formação da taxa de juro do FNE não rural, vigente a partir de janeiro de 2018 são definidas a partir de dois componentes:

- Uma parcela pós-fixada Índice de Preços ao Consumidor Amplo (IPCA) inflação passada, divulgado pelo IBGE e;
- $\checkmark$  Uma parcela pré-fixada spread (%).
- I) Para efeito de análise de projeto, para o cálculo da capacidade de pagamentos, do VPL e da TIR, a taxa de juros terá três componentes:
	- a) Uma parcela pré-fixada (Spread %)
	- b) Uma parcela pós-fixada: IPCA (utilizar métrica do item 2.6 desta nota técnica para o IPCA);

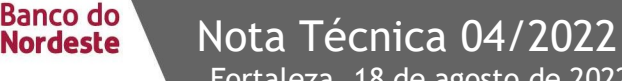

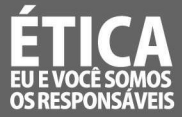

c) Um adicional  $V^{TE}$  sobre a parcela pré-fixada (spread).

Do ponto de vista prático essa taxa representa:

TJ =  $[((1+V^{TE}) \times$  Spread) + IPCA (utilizar métrica do item 2.6 desta nota técnica para o IPCA)

OBSERVAÇÃO: Esse adicional VTFC sobre a parcela pré-fixada, visa amparar possíveis variações desse componente da taxa de juros, no lapso de tempo entre a análise e a contratação da operação e tem como objetivo evitar re-tramitação das propostas e retardamento nas contratações.

No relatório de análise deve ser considerando o adicional  $V^{TE}$  sobre o spread, algo que deve estar explicitado e justificado no corpo do relatório. Não obstante, a taxa de juros do contrato será o spread do mês de contratação da proposta + o IPCA, cuja taxa o SINC captura da matriz de encargos pela integração de sistemas.

O VTFC será calculado pela média da variação da TFC nos últimos 06 (seis) meses.

Os custos financeiros das operações "em ser" deverão ser os constantes nos instrumentos de crédito vigentes, como já era praticado até dezembro de 2017.

A moeda a ser considerada no SEAP, será a Variação mensal do IPCA. Portanto, quando acessar no SEAP a moeda, não buscar a opção IPCA, mas a Variação Mensal do IPCA.

II) Para propostas de varejo, não será utilizado o adicional  $V^{TE}$  sobre spread, apenas a parcela pré-fixada (spread) + IPCA.

Para informações mais detalhadas sobre taxas de juros, vide normativos e documento elaborado pela Área de Políticas e disponibilizado para rede de agências e Centrais de Crédito.

## 2.6 Custos de capital próprio

O custo de capital próprio deve refletir, tanto quanto possível, a realidade do empreendimento, isto é, sempre que for possível, deve-se apurá-lo através de técnicas financeiras disponíveis, como CAPM, por exemplo, ou se adotar o custo que o cliente usualmente utiliza para aferir a viabilidade de seus projetos, devendo, neste caso, ser apresentada a justificativa assinada pelo cliente.

Não sendo possível ou inviável a verificação por qualquer dos métodos retro citados, poderá ser adotada a metodologia abaixo transcrita.

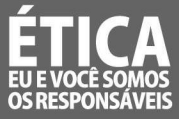

# Custo do capital próprio referência para análise de projetos

# TIPO DE PROJETO CUSTO

Metodologia para cálculo do custo do capital próprio:

- Projetos não Rurais: Ke = (Selic IPCA) + 3%
- Projetos de Infraestrutura: Ke =  $(Selic-IPCA) + 2.5%$
- Projetos de Infraestrutura (saneamento): Ke = (TSD-IPCA)
- Projetos Rurais (médio e grande):  $Ke = (Selic IPCA) + 1.5%$
- Projetos Rurais (mini e pequeno): Ke = Poupança IPCA +  $1\%$

Onde:

Ke: Custo do capital próprio.

SELIC: Média geométrica obtida através da expectativa de mercado para a Selic (% a.a.), através da previsão do Boletim Focus/BACEN no prazo previsto para o projeto. Para o cálculo da média, utilizar a meta para o dia e a meta informada para o dia (% a.a., dados diários) e a expectativa para os próximos 04 (quatro) anos, repetindo a última previsão informada e estendendo para o restante dos anos definidos como prazo total do projeto.

Poupança: Taxa média para a caderneta de poupança pessoa física prevista para o horizonte do projeto-(taxa livre de risco), utilizando a fórmula de cálculo 70% da média geométrica para o período da SELIC +TR (atualmente em 0%).

IPCA: Média geométrica obtida através da expectativa de mercado para o IPCA (variação %), através da previsão do Boletim Focus/BACEN no prazo previsto para o projeto. Para o cálculo da média, utilizar o IPCA acumulado de 12 meses (IBGE) e a expectativa para os próximos 04 (quatro) anos, repetindo a última previsão informada e estendendo para o restante dos anos definidos como prazo total do projeto.

TSD: Taxa Social de Desconto (TSD) definida pela Secretaria de Desenvolvimento de Infraestrutura (SDI).

Percentual fixo de 1%, 1,5%, 2,5% ou 3% (prêmio de risco e de mercado e do ativo, determinado para composição do padrão de custo de capital).

Nota 6: O Custo do Capital Próprio, referência para análise de projetos, fica limitado, no mínimo, ao valor do percentual fixo.

Nota 7: Especificamente para projetos de infraestrutura (saneamento) quando o cálculo do Custo do Capital Próprio utiliza no cálculo a TSD, o Ke fica limitado no

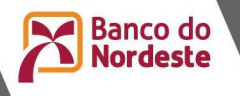

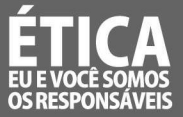

mínimo ao valor 2,5% (prêmio de risco para os projetos de infraestrutura) e no máximo a média geométrica do IPCA para o prazo do projeto.

## 2.7 Fluxo de Caixa, TIR, WACC e VPL

O padrão do fluxo de caixa gerado no SEAP para verificação do WACC, da TIR e do VPL deverá ser o Fluxo de Caixa Privado, que representa a viabilidade do negócio como um todo. Estes indicadores são gerados automaticamente pelo SEAP. Um projeto só pode ser considerado viável se apresentar TIR superior ao WACC, portanto VPL positivo.

As despesas financeiras decorrentes das operações de capital de giro "em ser" deverão constar em todo o horizonte do projeto analisado.

Dívidas de capital de giro renegociadas são classificadas como investimento e registradas como operações "em ser".

No caso de utilização de planilhas nos cálculos auxiliares realizados fora do Sistema SEAP, o procedimento deve ser informado na proposta de crédito para fins de garantia da consistência e integridade das informações.

O resultado da análise deste aspecto deverá ser registrado no campo do relatório, destinado aos comentários dos aspectos relacionados ao mérito econômico e social.

### 2.8 Necessidade de capital de giro

O número de dias necessários para o caixa mínimo poderá ser visto caso a caso, considerando o setor e a atividade no qual a empresa está inserida. O padrão básico referencial para esta definição é de até 5 (cinco) dias. O valor do financiamento de capital de giro (programa de inversões) deverá contemplar exclusivamente a necessidade de giro adicional gerada pelo projeto, para o Ano 1 de efetivo funcionamento do projeto (auferição de receita decorrente do projeto analisado).

Quando o Capital Circulante Líquido – CCL do Ano 0 for negativo, não se deve acrescentar esse valor à necessidade do Ano 1 para definição da inversão "Capital de Giro". Todavia, quando aquele valor (Ano 0) for positivo, a necessidade de giro para definição da inversão "Capital de Giro" deverá ser reduzida no total pelo valor apresentado no Ano 0.

### 2.9 Capacidade de pagamento

O percentual de comprometimento da capacidade de pagamento poderá se situar entre 30 e 50% (ou 60% no caso do PRONAF e MPPR), devendo ser observado que:

Durante o período de carência, não há limite para o percentual de utilização da capacidade de pagamento, devendo ser observado o seguinte, caso o percentual exceda os parâmetros do item anterior:

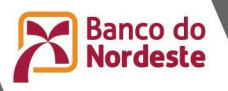

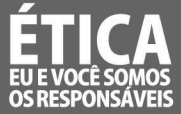

Caso o percentual seja inferior a 100%, a análise registrará na proposta o percentual de utilização da capacidade de pagamento verificado;

Caso o percentual exceda a 100%, será analisado se o proponente e/ou seu controlador possuem capacidade de aporte de recursos para suprir eventual déficit verificado. Constatado que o proponente não possua capacidade de aporte, deverá ser registrada uma cláusula contratual especial obrigando o controlador a aportar tais recursos. Referida obrigação contratual poderá ser dispensada caso o financiamento venha a ser garantido integralmente por fiança bancária durante a fase de implantação do empreendimento. A avaliação da capacidade de aporte de recursos contemplará os aspectos de disponibilidade, liquidez e origem.

Caso o percentual de utilização da capacidade de pagamento verificado em qualquer dos anos do período de amortização da operação proposta (após a carência) seja inferior a 30%, o esquema de reembolso deverá ser customizado ou o prazo total da operação deverá ser reduzido de forma que em todos os anos, a utilização da capacidade de pagamento seja superior a este percentual, ressalvado as Notas 8 e 9, abaixo:

Nota 8: O prazo total da operação não deverá ser inferior a 3 anos para aquisição isolada de máquinas, equipamentos e veículos e 5 anos para as demais operações, ainda que o percentual de utilização seja inferior a 30%.

Nota 9: Admite-se prazos inferiores aos especificados na Nota 8 anterior, desde que haja solicitação formal do cliente.

Caso a fonte de recursos do crédito em estudo não permita a customização das parcelas de reembolso ou caso, mesmo com customização, não se alcance o percentual mínimo de 30% em todos os períodos de amortização, o prazo total da operação poderá ser reduzido até alcançar este percentual.

Os percentuais de utilização da capacidade de pagamento referidos se referem a projeções para o período de um ano.

Assim, caso se analise um período que, em virtude da carência ou da liquidação da operação de crédito, possua menos de 12 meses de amortização, o percentual de utilização da capacidade de pagamento referencial para verificação da viabilidade do empreendimento deve ser reduzido proporcionalmente.

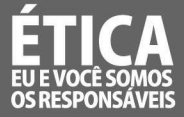

Ex. 1: Prazo do projeto: 60 meses / prazo da carência: 18 meses

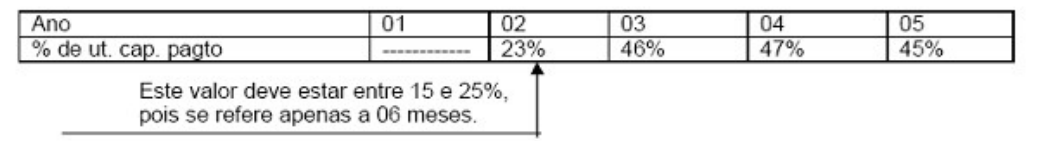

Ex. 2: Prazo do projeto: 54 meses / prazo da carência: 15 meses

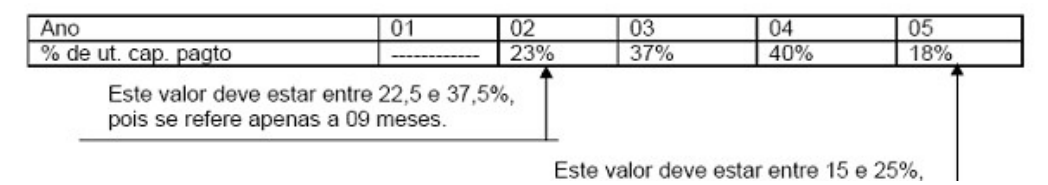

Os percentuais de utilização da capacidade de pagamento para empreendimentos do setor de infraestrutura poderão chegar até 70%.

O resultado da análise deste aspecto deverá ser registrado no campo do relatório, destinado aos comentários dos aspectos relacionados à capacidade de pagamento.

Adicionalmente reporta-se como ponto passível de avaliação pela análise, sempre que possível, a inclusão de dívidas de investimento futuras (cíclicas ou não) que os clientes possam vir a contrair como parte da necessidade de seu negócio para o correto dimensionamento da capacidade de pagamento, a exemplo de:

 Uma rodovia pedagiada que exija em uma etapa do horizonte do projeto uma duplicação;

 Renovação de bens depreciados que sejam operacionais e necessários à continuidade das atividades da empresa;

Investimento de implantação de culturas perenes, cuja produção inicie a partir do Ano

4;

• Entre outros.

### 2.10 Cálculo de Margem Livre Hipotecária

Para o cálculo da margem livre hipotecária, observar o contido no Capítulo 10 - Relação Garantia Real/Crédito Concedido, do Título 11 - Garantias das Operações, do Manual Básico - Operações de Crédito (1101-11-10).

### 2.11 Recursos Próprios

Os recursos próprios, considerando as negociações da agência e as condições propostas pelo projeto, devem, ao máximo possível, ser condensados nos itens de inversão que serão implantados primeiramente, principalmente quando estes recursos forem ser aplicados previamente aos recursos financiados.

A equipe de análise deve fundamentar seu parecer acerca de recursos próprios considerando os aspectos relativos à sua origem e disponibilidade, considerando as informações cadastrais do proponente e de seus sócios que possibilitará uma análise

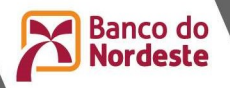

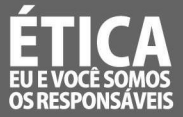

da estrutura patrimonial e financeira do grupo empreendedor. Caso não se verifique no cadastro estrutura compatível com o aporte necessário, devem-se buscar informações adicionais compatibilizando essas informações com o cadastro dos envolvidos.

A integralização desses recursos deve ocorrer de acordo com o definido normativamente.

## 2.12 Investimentos Pecuários para Recria e Engorda

No caso de produtor rural que se dedica à exploração da atividade de recria e engorda pleitear investimentos pecuários, tais como recuperação de pastagens, reconstrução de cercas, modernização das instalações etc., a projeção de receitas para cada ano poderá considerar o quantitativo de animais de engorda ou recria utilizado pelo cliente, desde que a análise verifique, por meio de Parecer Técnico, a habitualidade desta exploração e haja indícios suficientes que demonstrem que a atividade poderá ser continuada após a implantação do projeto.

Assim sendo, deverá ser verificada pela análise a existência do(s) primeiro(s) lote(s) de recria ou engorda, ou a capacidade do cliente em mobilizar recursos financeiros para a compra deste(s) lote(s), independente de financiamento do Banco do Nordeste.

### 2.13 Situação Econômico/Financeira

No relatório de análise deverá ser comentado o resultado da análise da(s) demonstração (ões) da empresa ou da situação patrimonial da pessoa física. No caso de pessoa jurídica, a análise deve ponderar, preponderantemente, sobre a liquidez, estrutura de recursos e rentabilidade, sem prejuízo da abordagem de outros aspectos considerados relevantes.

### 2.14 Grupo Econômico:

Quando de exame de propostas envolvendo grupo econômico, deverá ser verificado e informado no corpo do relatório de análise, as principais empresas relacionadas, conforme abaixo, sem prejuízo de, a critério da análise, estender referido exame a quaisquer das outras empresas que compõe o grupo econômico:

i. Informações das principais empresas relacionadas, com, pelo menos:

- $\checkmark$  Nome da empresa,
- $\checkmark$  Tipo de relacionamento (controladora, controlada, coligada etc.),
- $\checkmark$  Ativo, PL, índice de liquidez, ROL e resultado do último exercício,
- Dívidas existentes no BNB, com natureza, saldo devedor e situação de regularidade;

ii. Entende-se como principais empresas relacionadas, na forma do item "i" anterior, aquelas que, membro ou não do mesmo grupo econômico da cliente, possuem com ela alguma forma de relacionamento societário e podem, em função deste relacionamento, afetar na operação e resultados da cliente.

iii. São exemplos de principais empresas relacionadas:

A holding principal do grupo econômico da cliente:

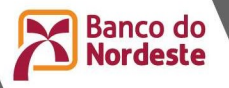

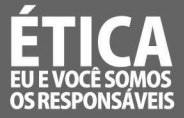

Uma empresa na qual a cliente possua participação, mesmo que sem controle, e que represente parte significativa de seu ativo e suas receitas;

A empresa operacional de maior porte de seu grupo econômico;

A empresa com a qual a cliente possua vínculos societários e que também seja cliente do Banco, com negócios razoáveis, e que sirva de referência para a análise realizada; etc.

Observação: Fornecedores e clientes, mesmo que relevantes, que não possuem relacionamento societário com a cliente, não são consideradas principais empresas relacionadas para efeito do disposto neste item.

### 3. ORIENTAÇÕES PROCEDIMENTAIS PARA ANÁLISE DE PROJETOS

### 3.1 Apresentação de 02 arquivos de projeto

Com o fim de atender aos itens Análise global do empreendedor e Análise específica do empreendimento financiado das ORIENTAÇÕES GERAIS PARA ANÁLISE DE PROJETOS desta Nota Técnica, deverão ser apresentados, à análise, dois arquivos SEAP, sendo um contemplando as projeções para análise global do empreendedor e outro as projeções para análise específica do empreendimento financiado.

## 3.2 Dados básicos para a projeção econômica

O primeiro passo para análise das projeções econômicas do projeto é a verificação da tela DIVERSAS do SEAP, onde o sistema busca a base dos dados econômicos a serem considerados no estudo.

Assim, na primeira tela do SEAP (Registrar Dados Básicos do Projeto), clicar na opção "DIVERSAS" e alimentar a janela conforme abaixo. Lembrar que as informações são médias. Portanto, caso o projeto traga dados diferentes dos abaixo dispostos, desde que, devidamente justificados, estes poderão, a critério da equipe de análise, serem considerados no estudo:

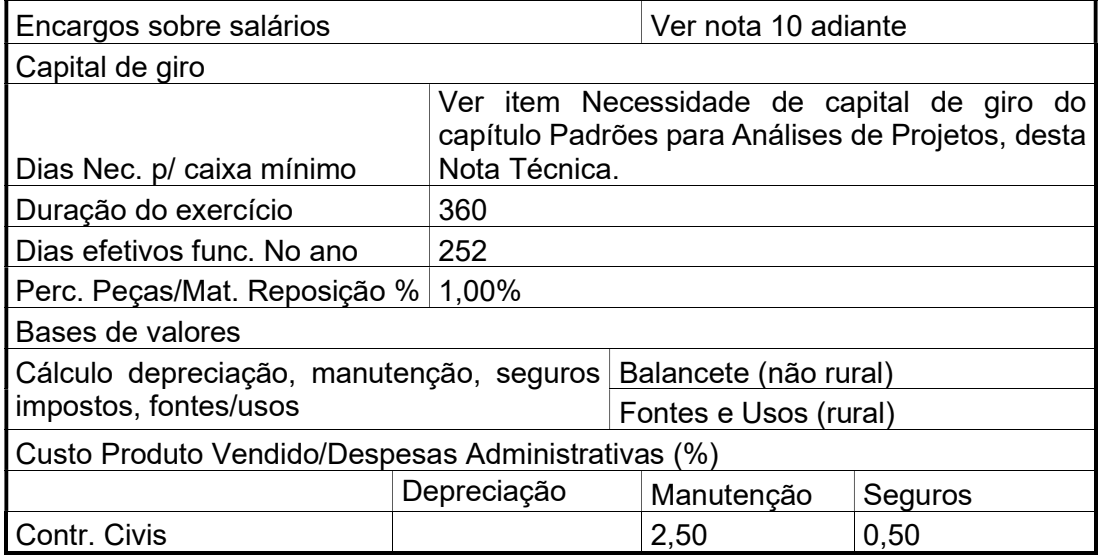

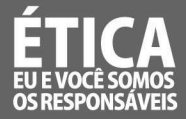

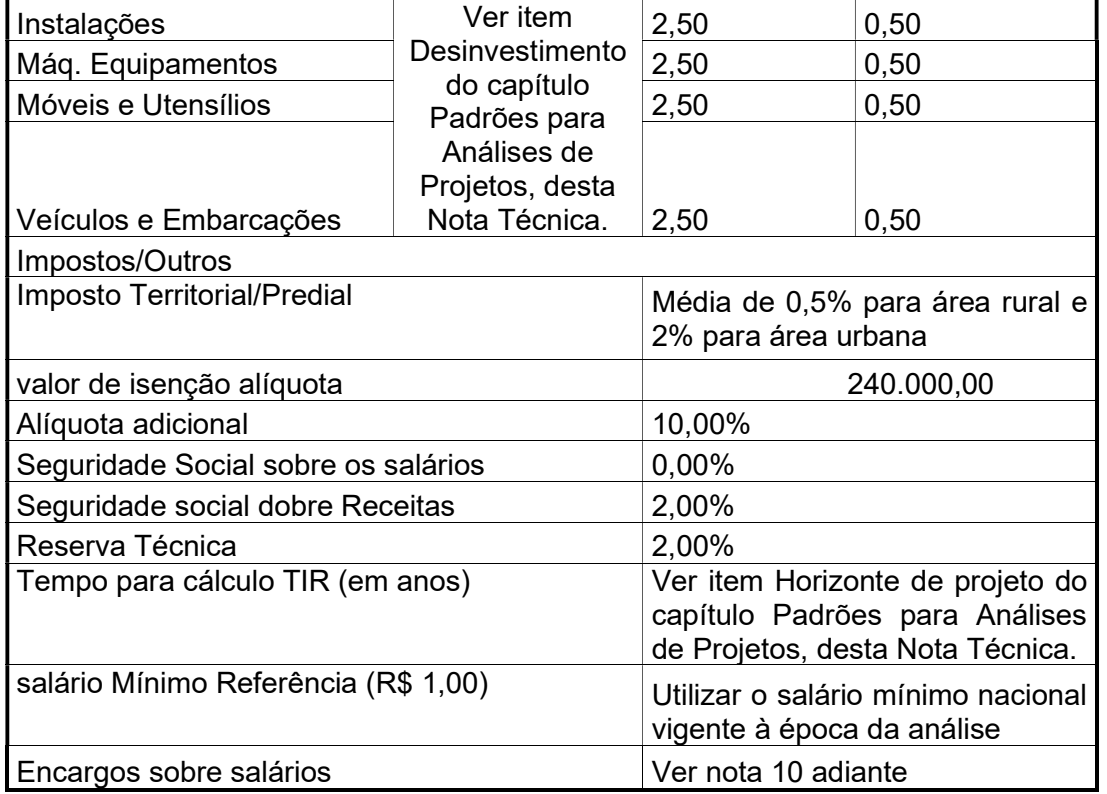

Nota 10: Para o percentual de encargos, considerar:

a) Quando de projetos de pessoa física: 57,60%;

- b) Quando de projeto de pessoa jurídica optante pelo simples: 50,00%;
- c) Quando de projetos de pessoa jurídica não optante pelo simples: 80,00%;

d) Indicadores como, depreciação, manutenção, seguros, encargos, etc. poderão ser desconsiderados na aba "diversas", caso sejam informados como custos/despesas dentro do SEAP, evitando duplicidade de custos/despesas e discrepância frente à realidade da empresa.

### 3.3 Dividendos:

Devem ser registrados no projeto os dividendos obrigatórios, sejam por determinação legal ou contratual (Lei 6.404, art. 202).

Para as sociedades anônimas, os dividendos legais obrigatórios, em cada exercício, será a parcela dos lucros estabelecidos no estatuto ou, se este for omisso, a importância determinada de acordo com as seguintes normas: (Redação dada pela Lei nº 10.303, de 2001) (Vide Lei nº 12.838, de 2013)

I - Metade do lucro líquido do exercício diminuído ou acrescido dos seguintes valores: (Redação dada pela Lei nº 10.303, de 2001)

importância destinada à constituição da reserva legal (art. 193); e (Incluída pela Lei nº 10.303, de 2001)

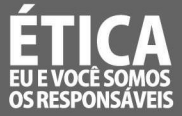

importância destinada à formação da reserva para contingências (art. 195) e reversão da mesma reserva formada em exercícios anteriores; (Incluída pela Lei nº 10.303, de 2001)

II - o pagamento do dividendo determinado nos termos do inciso I poderá ser limitado ao montante do lucro líquido do exercício que tiver sido realizado, desde que a diferença seja registrada como reserva de lucros a realizar (art. 197); (Redação dada pela Lei nº 10.303, de 2001)

III - os lucros registrados na reserva de lucros a realizar, quando realizados e se não tiverem sido absorvidos por prejuízos em exercícios subseqüentes, deverão ser acrescidos ao primeiro dividendo declarado após a realização. (Redação dada pela Lei nº 10.303, de 2001)

Para as demais sociedades, não há dividendo obrigatório recomendado, salvo disposição diferente do contrato social ou estatuto.

Empresário registrado na junto comercial não é pessoa jurídica, portanto não há que se falar em dividendos.

## Alimentando o percentual:

Na janela "Registrar Dados Básicos do Projeto", entrar na opção "Projeto" (cabeçalho do SEAP), "Registrar Capacidade de Pagamento", "Dividendos/Provisão/Participação", escolher no guia a opção "Dividendos", "Incluir" e registrar, ano a ano, o percentual devido e atualizar.

## 3.4 Desinvestimentos

Poderá ser realizado, no último ano do horizonte do projeto, definido conforme o item Horizonte de Projeto do capítulo Padrões para Análise de Projetos, desta Nota Técnica, o desinvestimento dos ativos fixos e do capital de giro. O desinvestimento do capital de giro deve ser realizado por seu valor integral no último ano do horizonte do projeto. Não poderão ser desinvestidos bens que não pertençam ao titular do projeto, como por exemplo, terrenos e construções alugadas, edificações feitas em terrenos de terceiros e outros da espécie. O percentual de depreciação dos investimentos fixos do projeto, para efeito de cálculo do valor do desinvestimento, deve buscar ao máximo refletir a realidade do empreendimento, isto é, o percentual de depreciação deverá ser apurado conforme as especificidades do projeto (seguindo o novo padrão contábil – IFRS). Investimentos totalmente depreciados ao final do horizonte do projeto deverão ser desinvestidos por seu valor residual.

No caso de projetos com base em contratos de concessão do poder público, o desinvestimento poderá seguir a regra do contrato, observando se este prevê ou não a indenização dos bens incorporados pela concessionária ao longo do período de concessão. Abaixo, segue um exemplo do cálculo do valor remanescente para desinvestimento e um exemplo da utilização do valor residual para desinvestimento:

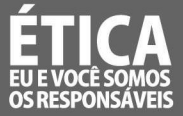

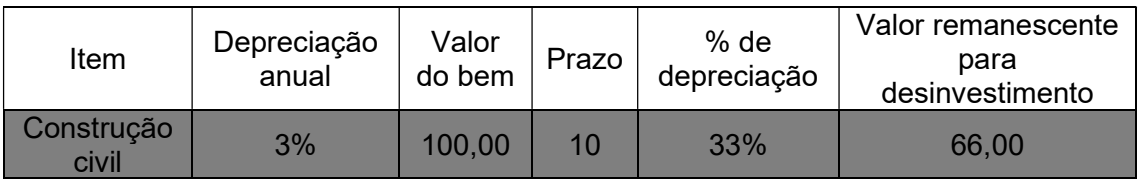

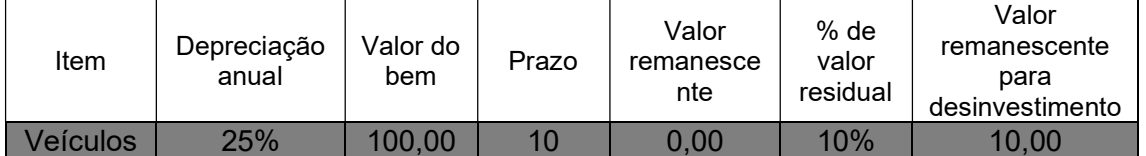

A verificação do registro do desinvestimento deve ser o último passo da análise, após a crítica das inversões, das receitas e custos, das operações em ser e projetadas etc. Para verificação do valor a ser desinvestido no último ano do projeto, deve-se seguir os seguintes passos:

a) Verificação do capital de giro

Verificar o relatório de Necessidade de Capital de Giro no caminho <Projeto / Gerar Relatórios / Necessidade de Capital de Giro>. Neste relatório, checar o valor do Capital de Giro Próprio no último ano disponível.

b) Verificação do valor remanescente dos investimentos fixos

Verificar o relatório de Fluxo de Caixa no caminho <Projeto / Gerar Relatórios / Fluxos de Caixa / Fluxo de Caixa Econômico>. Neste relatório, checar o valor dos investimentos fixos realizados no ano zero e apurar o valor remanescente, seguindo a recomendação do item Desinvestimento do Capítulo Padrões para Análise de Projetos, desta Nota Técnica.

c) Verificação do valor do desinvestimento

No caminho <Diversas / Anual / Desinvestimentos de Ativos>, na linha correspondente ao último ano do projeto da coluna Desinvestimentos de Ativos registrar o valor remanescente do capital de giro próprio (item "a" anterior).

No caminho <Diversas / Anual / Desinvestimentos de Ativos Fixos>, na linha correspondente ao último ano do projeto da coluna Desinvestimentos de Ativos Fixos registrar o valor remanescente dos ativos fixos (item "b" anterior).

d) Ativos Fixos no ano 0

Os ativos fixos no ano 0 terão, preferencialmente, origem nos seguintes documentos:

- 1. Pessoa Jurídica: Balanço Patrimonial do último exercício;
- 2. Pessoa Física: Declaração de Imposto de Renda do último exercício.

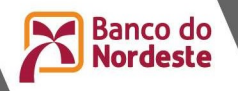

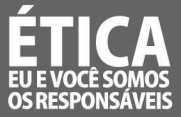

# Nota 11: Alternativamente, a análise poderá utilizar avaliações de bens, ou outras informações contábeis e de mercado para construir um "Usos e Fontes" do projeto.

# 3.5 Aporte dos Recursos Próprios

O relatório de análise deverá conter posicionamento da Central de Crédito sobre o atendimento da contrapartida de recursos próprios do proponente no que tange à sua origem, disponibilidade e liquidez, com abordagem sobre a compatibilidade do patrimônio/renda/estrutura financeira do ente que realizará o aporte; bem como da situação de tal aporte, se já foi realizado ou não, explicitando a forma como foi efetivado ou como será.

Para tal diagnóstico o analista poderá se valer de dados e informações objetivas, com base em evidências documentais capazes de qualificar e quantificar o atendimento desses aspectos.

O resultado da análise deverá ser comentado no campo do relatório destinado aos comentários dos aspectos relacionados a Usos e Fontes, sem prejuízo de um posicionamento a respeito do tema no campo Resultado da Análise na Central de Crédito.

Nota 12: Na utilização do Capital Circulante Líquido (CCL) como parâmetro de disponibilidade dos recursos, o analista deverá se posicionar sobre as principais contas dos documentos contábeis que implicaram na determinação da liquidez dos recursos, bem como se o seu uso já foi considerado no cálculo da necessidade de capital de giro adicional no SEAP.

## 3.6 Usos e Fontes do Projeto

Deverá ser considerado todo o patrimônio da empresa (cliente) assim como o endividamento "em ser", podendo ser utilizado para o levantamento das responsabilidades do cliente, demonstrativos fornecidos pelo mesmo, devidamente compatibilizados com o SCR-BACEN.

No caso de produtores rurais ou condomínio de produtores, os investimentos realizados pelo cliente em imóveis de terceiros, desde que o cliente tenha sua posse (por contratos de aluguel, arrendamento e similares), são considerados patrimônio do cliente, muito embora o valor da terra nua não o seja.

O resultado da análise deverá ser registrado no campo do relatório, destinado aos comentários dos aspectos relacionados a Usos e Fontes.

Nota 13: O registro dos investimentos existentes informado no quadro de uso e fontes deve ser compatibilizado com as demonstrações contábeis das sociedades empresárias. Eventuais diferenças no registro das informações, inclusive divergências entre o quadro de uso e fontes do SINC e o do SEAP, devem ser devidamente esclarecidas, a fim de facilitar o entendimento de outros envolvidos no processo.

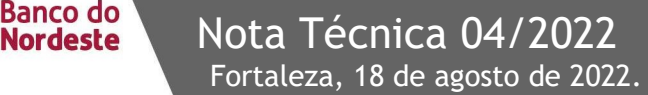

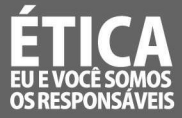

#### 3.7 Inserção do IR e da CSLL e descontos devidos

A) IRPF - Imposto de Renda Pessoa Física rural

OBSERVAÇÕES:

1) Por conta de incentivos legais (LEI 8.023/1990, LEI 9.250/1995 e Decreto 3.000/1999), o projeto (financiamento + recursos próprios) é considerado como CUSTO da atividade rural, no ano da sua implantação, normalmente, gerando um prejuízo neste exercício.

2) Além do disposto no item anterior, havendo um prejuízo, este poderá ser compensado (descontados) nos lucros líquidos (fluxos de caixa) dos anos seguintes, até a sua extinção (recuperação dos prejuízos).

3) Assim sendo, para as duas hipóteses, deve ser calculado, à parte, quantos anos subsequentes de fluxo de caixa positivo (lucro), pelo seu total, serão necessários para amortizar todo o prejuízo, informando o valor do IR somente daí em diante.

Procedimento para alimentar o SEAP com os valores devidos:

i) Proceder ao estudo normalmente quanto à crítica dos custos e despesas inerentes à atividade;

ii) Verificar quais os anos em que a projeção apresentou déficits, excluindo estes do procedimento do próximo item;

Nota 14: Tendo em vista que a Receita Federal possibilita à empresa/empresário a escolha da forma de tributação (sobre faturamento ou sobre lucro), a análise poderá verificar se em todo o horizonte do projeto a alíquota está de acordo com o faturamento apresentado. Para este fim, poderá ser admitida mudança do Lucro Presumido para Lucro Real ou vice-versa, conforme projeção do planejamento tributário da empresa proponente.

iii) Inserir os valores, ano a ano, no item "Custo/Despesa", na primeira tela do projeto ("Registrar dados básicos do projeto"), com o nome PROVISÃO PARA IR, na conta "Impostos e Taxas".

iv) Atualizar e proceder ao estudo da capacidade de pagamento normalmente.

### B) IRPJ e CSLL de empresa não optante pelo simples (LUCRO REAL)

Nota 15: A pessoa jurídica rural NÃO PODE optar pelo SIMPLES, neste caso, o cálculo da tributação devida de IRPJ e CSLL será sempre considerada pelo LUCRO REAL ou LUCRO PRESUMIDO.

Nota 16: Caso a empresa seja optante pelo Lucro Presumido, poderá ser inserida a alíquota efetiva do Imposto de Renda/Contribuição Social como se fosse um imposto sobre receita.

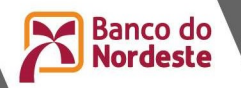

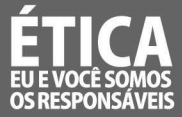

# OBSERVAÇÕES:

1) Por conta de incentivos legais (LEI 8.023/1990, LEI 9.250/1995 e Decreto 3.000/1999), o projeto (financiamento + recursos próprios) é considerado como CUSTO

da atividade rural, no ano da sua implantação, normalmente, gerando um prejuízo neste exercício.

2) No caso da pessoa jurídica rural, assim como na pessoa física rural, quando houver um prejuízo, este poderá ser compensado (descontados) nos lucros líquidos (fluxos de caixa) dos anos seguintes, até a sua extinção (recuperação dos prejuízos).

3) Assim sendo, para as duas hipóteses, deve ser calculado, à parte, quantos anos subsequentes de fluxo de caixa positivo (lucro) serão necessários para amortizar todo o prejuízo, informando o percentual do IR somente daí em diante.

4) Para os casos de benefícios de Imposto de Renda (inclusive elisão fiscal), a alíquota efetiva de Imposto de Renda deverá ser corretamente informada. Atentar que em muitos casos a alíquota adicional de Imposto de Renda (10%) deverá ser excluída ou redimensionada.

5) A análise deverá verificar ainda se existem prejuízos a compensar, situação que exige aposição de alíquota de Imposto de Renda diferenciada ou até mesmo zerada em alguns anos do fluxo projetado.

Alíquotas:

IR: 15% até R\$ 240.000,00 + 10% de alíquota adicional s/valor que exceder R\$ 240.000,00

Contribuição Social sobre Lucro Líquido (CSLL): 9%.

Procedimento para alimentar o SEAP com a alíquota devida:

i) Na janela "Registrar Dados Básicos do Projeto", entrar na opção "Diversas" e verificar se os campos "valor de isenção da alíquota adicional" e "Alíquota adicional", estão alimentados com o valor de R\$ 240.000,00 e o percentual de 10%, respectivamente, acertando-os caso estejam com valores diferentes (o default do SEAP já trás estes valores);

ii) Entrar na opção "Projeto" (cabeçalho do SEAP), "Registrar Capacidade de Pagamento", "Dividendos/Provisão/Participação", escolher no guia a opção "Provisão para IR", "Incluir" e registrar, ano a ano, o percentual devido (15%) e atualizar;

iii) Clicar em "Novo", escolher no guia a opção "Contribuição Social" e alimentar com o percentual devido (9%), atualizar e fechar a janela "Registrar Dividendo/Provisão/Participação";

C) IRPJ – Imp. de Renda Pessoa Jurídica Optante Pelo Simples

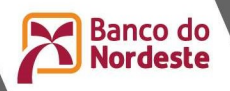

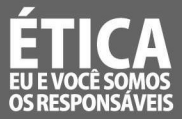

Base de cálculo = Receita Bruta Anual

Os percentuais a serem utilizados devem guardar conformidade com a tabela distribuída pela Receita Federal.

Procedimento para alimentar o SEAP com a alíquota devida:

i) Proceder ao estudo normalmente quanto à crítica dos custos e despesas inerentes à atividade;

ii) Imprimir o relatório de receitas para determinar a faixa que a empresa será enquadrada, conforme a tabela acima;

iii) Entrar na opção "Registrar Atividade", através da opção "Buscar", escolher a atividade;

iv) Com a atividade já em tela, entrar na opção "Produção", na nova janela, escolher a opção "Imposto";

v) Clicar em "Novo", escolher o item "Simples", registrar o prazo de pagamento (em número de dias), clicar em "Atualizar" e escolher a opção "Anual";

vi) Na nova tela, registrar, ano a ano, o percentual devido, de acordo com a receita anual e a tabela de imposto;

vii) Atualizar, voltar para a tela "Registrar Atividade". No caso de mais de uma atividade registrada, seguir os passos contidos do item "iii" ao "vi" acima, para cada uma delas.

### 3.8 Inserção do PIS, COFINS, ICMS, ISS, IPI e das compensações devidas

A) PIS E COFINS (pessoa jurídica não optante do SIMPLES):

### Alimentando a alíquota:

Na janela "Registrar Atividades", após escolhida a atividade a ser trabalhada, clicar em "Produção" e, para cada produto de venda, escolher a opção "Imposto" e alimentar as alíquotas de PIS e COFINS, com os percentuais 1,65 e 7,60, respectivamente, considerando o prazo de pagamento ("Prazo para Recolher") de 30 dias.

#### Fazendo a compensação:

i - Conforme a legislação vigente, somente pode ser compensado o PIS e o COFINS compras feitas pela empresa, diretamente de pessoas jurídicas (Ex.: energia elétrica, matéria prima, água, etc.).

ii - Assim sendo, depois de certificar quais os insumos serão adquiridos de pessoas jurídicas, na janela "Registrar Atividades" clicar na opção "Custo/Despesa", escolhendo o custo advindo de pessoa jurídica e, através da opção "Anual", no campo "Quantidade (VERBA)", alimentar com 0,9075.

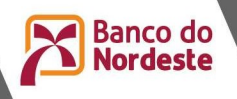

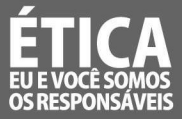

iii - O fator acima diz respeito à diferença entre o valor bruto das aquisições (1 = 100%), informado no campo "Quantidade (VERBA)", e o percentual que pode ser compensado a título de PIS/COFINS: 9,25, ou seja: 1,65+7,6=9,25–100 = 90,75 / 100 = 0,9075.

## Nota 17: Caso a empresa seja optante pelo Lucro Presumido, poderá ser inserida a alíquota efetiva do PIS e do CONFINS como se fosse um imposto sobre receita.

B) ICMS, IPI ou ISS:

### Alimentando a alíquota:

Na janela "Registrar Atividades", após escolhida a atividade a ser trabalhada, clicar em "Produção" e, para cada produto de venda, escolher a opção "Imposto" e alimentar as alíquotas de ICMS, IPI e/ou ISS (quando for o caso) com os percentuais devidos, de acordo com as legislações vigentes, considerando o prazo de pagamento ("Prazo para Recolher") de 30 dias.

### Fazendo a compensação do ICMS e IPI / ISS:

Na janela "Registrar Atividades" clicar na opção "Custo/Despesa", escolhendo o custo relativo à aquisição de matéria-prima e, através da opção "Imposto", alimentar as alíquotas devidas para que o SEAP faça a compensação automaticamente.

Nota 18: Para empresas que apresentem grande discrepância entre a tributação legal apresentada acima, e a real tributação paga, devidamente comprovada em demonstrações contábeis anteriores, como é o caso de empresas que possuem diversos produtos enquadrados em substituição tributária, poderá ser acatado a média paga nos últimos 3 exercícios, para cada tributo sobre o faturamento, devidamente justificado na análise.

Caso a empresa não possua três anos de existência, poderão ser utilizadas somente as demonstrações contábeis existentes.